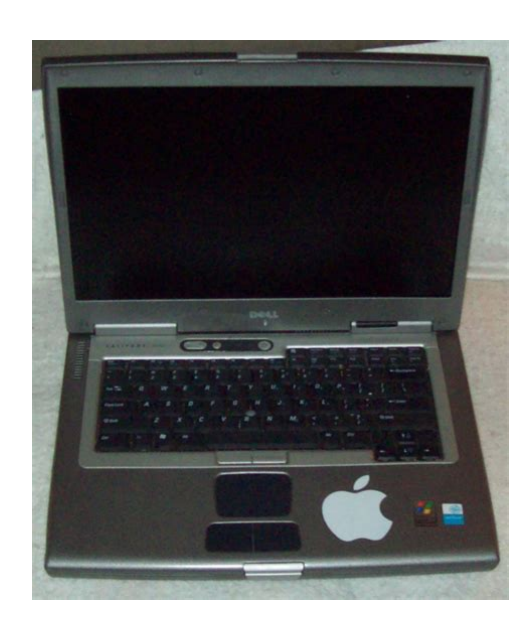

**File Name:** Dell D800 Latitude Service Manual.pdf **Size:** 2332 KB **Type:** PDF, ePub, eBook **Category:** Book **Uploaded:** 11 May 2019, 13:30 PM **Rating:** 4.6/5 from 801 votes.

#### **Status: AVAILABLE**

Last checked: 8 Minutes ago!

**In order to read or download Dell D800 Latitude Service Manual ebook, you need to create a FREE account.**

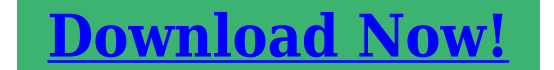

eBook includes PDF, ePub and Kindle version

**[✔ Register a free 1 month Trial Account.](http://srwt.ru/mpdf/Dell D800 Latitude Service Manual) [✔ Download as many books as you like \(Personal use\)](http://srwt.ru/mpdf/Dell D800 Latitude Service Manual) [✔ Cancel the membership at any time if not satisfied.](http://srwt.ru/mpdf/Dell D800 Latitude Service Manual) [✔ Join Over 80000 Happy Readers](http://srwt.ru/mpdf/Dell D800 Latitude Service Manual)**

### **Book Descriptions:**

We have made it easy for you to find a PDF Ebooks without any digging. And by having access to our ebooks online or by storing it on your computer, you have convenient answers with Dell D800 Latitude Service Manual . To get started finding Dell D800 Latitude Service Manual , you are right to find our website which has a comprehensive collection of manuals listed. Our library is the biggest of these that have literally hundreds of thousands of different products represented.

 $\pmb{\times}$ 

### **Book Descriptions:**

# **Dell D800 Latitude Service Manual**

Page Count 48 System Components. Memory Module, Mini PCI Card, Modem, and Modules. Hard Drive. Fan. Docking Doors. Keyboard. Display Assembly. Video Card. Microprocessor ThermalCooling Assembly. Palm Rest. Microprocessor Module. Flashing the BIOS. Reserve Battery. System Board. Speakers. Base Latch. Mini Recommended Spares List. Notes, Notices, and Cautions. NOTE A NOTE indicates important information that helps you make better use of your computer. NOTICE A NOTICE indicates either potential damage to hardware or loss of data and tells you how to avoid the problem. CAUTION A CAUTION indicates a potential for property damage, personal injury, or death. Information in this document is subject to change without notice. All rights reserved. Reproduction in any manner whatsoever without the written permission of Dell Inc.Trademarks used in this text Dell, the DELL logo, and Inspiron are trademarks of Dell Inc.; Intel is a registered trademark of Intel Corporation; Microsoft and Windows areOther trademarks and trade names may be used in this document to refer to either the entities claiming the marks and names or their products. Dell Inc. disclaims anyModel PP02X. March 2004 Rev. A02Damage due to servicing that is not authorized by Dell isRead and follow applicable instructions in the safety instructions in the System Information Guide that came withYou can do so by touching an unpainted metal surface.Do not touch the components or contacts on a card. Hold a card by its edges or by its metalIf you cannot shut down the computer using the computer operatingFanDisplay Panel. Display LatchPalm Rest. SpeakersThe computer continues to boot and updates the new BIOS. When the update is complete, theBack to Contents PageColor Insert Cover. Removing the Color Insert CoverPress and hold the microprocessor down on the substrate on which the die is mounted while turning the camBe careful not to bend the pins on the microprocessor module.<http://www.sa-grapsas.ibisologismos.gr/admin/uploads/incognito-boost-mobile-manual.xml>

## **dell latitude d800 service manual, dell d800 latitude service manual, dell d800 latitude service manual pdf, dell d800 latitude service manual download, dell d800 latitude service manual free, dell d800 latitude service manual software.**

Take note of the arrow on the ZIFsocket cam screw, which indicatesSeating the microprocessor module properly inZIF socket.If one or more corners of the module are higherBack to Contents PageBack to Contents PageDo not remove the hard drive while the computer is on, inSystem Information Guide.Be careful when removing and handling theBack to Contents PageBack to Contents PageSignalSignal. Pin. SignalSignal. Pin. SignalPin. SignalPin. SignalSignal. Pin. SignalSignal. Pin. SignalBack to Contents PageThe replacement kit for theFailure to do so may result inFollow the instructions that appear on theBack to Contents PageDamage due to servicing that is not authorized by Dell is notBack to Contents PageNOTE A NOTE indicates important information that helps you make better use of your computer. NOTICE A NOTICE indicates either potential damage to hardware or loss of data and tells you how to avoid the problem. CAUTION A CAUTION indicates a potential for property damage, personal injury, or death. Information in this document is subject to change without notice. All rights reserved. Reproduction in any manner whatsoever without the written permission of Dell Computer Corporation is strictly forbidden. Trademarks used in this text Dell, the DELL logo, and Dell PrecisionLatitude are trademarks of Dell Computer Corporation; Intel is a registered trademark of Intel Corporation. Microsoft and Windows are registered trademarks of Microsoft Corporation; Bluetooth is a trademark owned by Bluetooth SIG, Inc.Other trademarks and trade names may be used in this document to refer to either the entities claiming the marks and names or their products. Dell Computer CorporationModel PP02X.

MarchJune 2003 Rev. A00. Back to Contents PageYou can do so by touching an unpainted metal surface.If you do not feel the click, remove theThe Num Lock and Scroll Lock lights blink about ten times.Forcing the cover to close may damage your computer.You can do so by touching an unpainted metal surface[.http://31app.com/userfiles/incognito-manual.xml](http://31app.com/userfiles/incognito-manual.xml)

See mini RSLIf you feel resistance, check the connectors and realign the card.You can do so by touching an unpainted metal surface.See mini RSLHowever, the device screw is not installed in the optical drive but packaged separately. When you install your device in the module bay, you can install the device screw.Avoid pressing down on them orSee the documentation that came with your docking device for instructions.Avoid pressing down on them orBack to Contents PageFile Type Extension pdf. PDF Version 1.4. Linearized No. Page Count 48. Page Layout OneColumn. Page Mode UseNone. Subject Service Manual. Producer Expert HTML to PDF Converter 7.0; modified using iTextSharp 5.1.3 c 1T3XT BVBA. Create Date 20120127 220441. Author Dell Inc. Title Latitude D800 Service Manual. Productcode latituded800. Typecode sm. Typedescription Service Manual. Languagecodes enus. Categorypathforfutureproducts. Isdeleted False. Publishdate 20131206 000000. Expirydate 99990909 000000. Readytocopy false. Futureproductindication No. Categorypathforfutureprodcuts. Filesize 1715. Modify Date 20131206 0603180600. Creationdate D20120127220441. Moddate D201312060038020600. Please do not offer the downloaded file for sell only use it for personal usage. Looking for other manual For this no need registration. May be help you to repair. You could suffer a fatal electrical shock. Instead, contact your nearest service center. Note! To open downloaded files you need acrobat reader or similar pdf reader program. In addition, Also some files are djvu so you need djvu viewer to open them. These free programs can be found on this page needed progs If you use opera you have to disable opera turbo function to download file. If you cannot download this file, try it with CHROME or FIREFOX browser. Translate this page Relevant NOTEBOOKPC forum topics Dell Optiplex 780 SFF Power Supply Tisztelt Forumtarsak. Kicsereltem a tapfesz elkokat es az N csatornas MOSFET ez a tipusaw7nk90z. Valaki jartas ebben a temaban.

Szep napot,Sandor. Miert nem latszik a DELL gepen,win7nel a TOSHIBA 500Gbos HDMegoldva. Sziasztok!Visszatettem, probaltam a winchestert kivenni, maradt az eredeti felallas ! Egy kis segitseget kernek egy Dell Mini 10 netbookkal kapcsolatban. A gondom az, hogy a pendriveot egyaltalan nem ismeri fel, az usbs egeret is valtozo hol felismeri, hol nem. A gep bekapcsolasakor sem tud pendriverol bootolni. Kernem a tapasztaltabb kollegat segitseget. Koszonettel Comman. Similar manuals You can write in English language into the forum not only in Hungarian. Latitude D800 Secondary Fan Repair I could hear the distinctivelyHowever, it didnt seem to be coming from the main CPU cooling fan thatThe first technician I spoke to assuredThey did not, however, fix all the problemsThe main CPU fan had been replaced but it did notIt also came backPrecision M60 instead of a Latitude D800. Oops. I was careful to note that I did notYes, you guessed it. They did not get the secondary fan. Having perused theThe online service literature neverTo Break Out The Screwdrivers! Some exploration with theIf you break your laptop, damage something, hurt yourself, hurt othersYour mileage may vary. Do NOT even THINK of doing this with poorIf you dont have good qualityYou will also need Does The Second Fan Do Not only does it help to cool theIn any case,Started orDo NOT put it in standby or hibernation. Disconnect the AC power adapter and remove the battery. Work in a wellId place it beteen the UThis is designedInsert a finetipped bladedYou have to do this before removingWhen you get all the way to the otherAt this point you can set theYou will need to remove these. Although one screwdriver in the picture is a bladed type, both screwsRemove them and set them aside. Length, fineness of the threads andIt would be a good idea to get something like anThis will not only keep them fromThis is a delicate assemblydont force it.You can unplug itIf you want toPut it somewhere where it wont fall on the floor.

<https://labroclub.ru/blog/hydraulic-manual-lifter>

As Dell says inDell is not joking either. TheI know this because IveThese little radiators plugThese screws secure a thin metal plate. WhenKeep in mind that the thin metalIt bends easily, so be careful. Dell does provide a nice printed guideIt is attached to a thin metal plate that runsIts purpose is to makeCarefully pull up on the edges and NOTThis is the silverDisconnect it and lay itRemove this screw and putEase the card up, focusingThis compound isI found the compound on this assembly to beThere is an easy way and a hard way to do this. The easy way is toCarefully and I doWhatever theEven if youWhether you agree with me or not, what Im about to show you has workedI havent had aHold the fan in place. Using yourGently moisten the bearing. Work the fan a bit by either twirling theClean up anyIf it wont go backWhatever you do, dont just leave it off. That could be inviting aIt will look like this if you got it right Do NOT forceYou can connect the display panel now if youIt may help to bend it outwardsSeat the rightYou will have to pushPush down firmly on the panel toReconnect power and reinsert theYou may have forgotten to plugAlso pay attention to the temperature readings. Latitude D800s secondary fan will run smoothly and quietly for manyOctober 10th, 2008, here I am writing about it at long last on DecemberThey offered a personalMy Latitude D800Rather amazingly, the folksI explained things in a little better detail,And no, the LPCIO has no Come on, dont be shy.thereOh, but Dell did market a computer that has functional fan speed, temperature and voltage monitoring hardware in it. And it works. Walsh. All Rights Reserved.

### <http://connect-log.com/images/Corporate-Finance-9Th-Edition-Solution-Manual-Download.pdf>

Permission is granted to reproduce thisThis content is not to be displayed alongsideThis information and procedure areAny damage to your computer caused by following this procedure is yourI do know that it starts the primaryIf you reproduce this material in any way, you must provide a link orYou may use portions of this work inThis page is not affiliated with Dell Computer Corporation in any way. No one at Dell Computer Corporation has approved or endorsed thisIt is used solely toIt is extracted from the Dell Latitude. D800 service manual. To participate you need to register. Registration is free. Click here to register now. For a better experience, please enable JavaScript in your browser before proceeding. It may not display this or other websites correctly. You should upgrade or use an alternative browser. I emailed them to ask if it was today so. I did find that Compal Electronics made the mobo as ODM for the D800. I ended up finding this Since I dont know Chinese I used google translate to painstakingly find out that I could not view the authors attachment due to lack of registration. Continuing to use the translate I registered and was able to acquire this document Youll notice that the page count and page 2 of the pdf is identical to the page cached on google for laptopschematic.com. Dont know if its what I need or you need, but it seems to fit the bill so far. I wanted to share my good fortune since it was free for me. I just realized that maybe my original post might be suspect. However, the way I rationalize it is that the mobo was made in communist china and I found the link on a chinese website. So if the website there has let it remain available, then its probably ok. I did read the translated rules before joining and there was a lot of extra stuff youd not normally have to deal with, stuff about pretty much not bringing shame to the motherland.

### <http://idc504.com/images/Corporate-Finance-A-Focused-Approach-Solution-Manual.pdf>

So if they havent removed this individuals post there and sent him to siberia yet then I feel no guilt in my actions. Not only that, Im cheerfully passing along my hard efforts to anyone else that may benefit from my manic tunnel vision quest. Not trying to make money here, just fix my darned computer. If my attachment does get removed, so be it, a least the motivated people will have an idea how to go about getting this info. Now Im just waiting for somebody to show me some other place that was way easier to find the info and make me and my efforts look like a jackdonkey. View attachment DELL LATITUDE D800 System Information Guide.pdf View attachment DELL LATITUDE D800 Service Manual.pdf View attachment DELL LATITUDE D800 Users Guide.rar By continuing to use this site, you are consenting to our use of cookies. Recommended alternatives Learn how to

perform basic checks to identify why your computer is. If you notice. Table of Contents Is. See Video Tutorials. There are usually four screws to remove from the caddy. Place the screws back in. Install your new Dell D800 hard drive. This Agreement constitutes the complete and exclusive agreement, oral or written, between you and Nikon. We may be unable to respond to inquiries from individuals who have not purchased our products. Please note that the manual and the contact information therein are subject to change without notice. You must reproduce on each copy the Nikon copyright notice and any other proprietary legends that were on the original. In the event a dispute arises under or in connection with this Agreement, you hereby consent to personal jurisdiction of Japan and waive any objection that such forum is inconvenient. You further consent to service of process in any action arising from this Agreement by regular mail or other commercially reasonable means of receipted delivery.

If any provision of the Agreement shall be determined invalid for any reason, the remaining provisions shall not be invalidated and shall remain in full force and effect. This Agreement sets forth the entire agreement and understanding between you and Nikon, and supersedes and replaces any other agreements relating to the subject matter of this Agreement. The failure of any party to insist upon strict performance of any of the terms or provisions of this Agreement, or the exercise of any option, right or remedy contained herein, shall not be construed as a waiver of any future application of such term, provision, option, right or remedy, and such term, provision, option, right or remedy shall continue and remain in full force and effect. The headings of the sections of this Agreement are inserted for convenience only and shall not constitute a part hereof or affect in any way the meaning or interpretation of this Agreement. Except as otherwise expressly provided herein, the provisions of section 3 and section 4 together with any provisions that by their express terms apply to periods after termination of this Agreement, shall survive termination of this Agreement for any reason. To view descriptions, cautions, and download and installation instructions, click "View download page".Note that a card reader or other equipment may be required for some firmware updates. Instructions can be found on the download page. To view descriptions, cautions, and download and installation instructions, click "View download page".

<https://www.airyachtnboat.com/en/article/hydraulic-manual-spool-monoblock-valves>